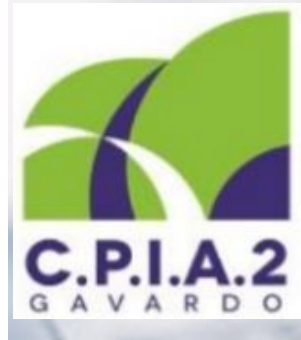

# **PARTONO I CORSI DI INFORMATICA DI BASE NELLA SEDE DI VOBARNO**

**30** ore di corso a **soli 60 Euro!!!**

**Iscriviti !!! telefona allo 0365 34272**

## **Programma del corso:**

- **conoscere le basi di funzionamento di un personal computer e del sistema operativo;**
- **redigere lettere, relazioni**
- **utilizzo di fogli di calcolo per la produzione di tabelle e grafici**
- **predisporre presentazioni**
- **navigare in Internet sfruttando la tecnologia delle reti informatiche per cercare dati e documenti**
- **gestione della posta elettronica**

Sede: Scuola secondaria di Vobarno via A. Poli, n. 15 **Giorno e ora: Venerdì, 14.00-16.00 Inizio corsi: Venerdì 27.01.2017**

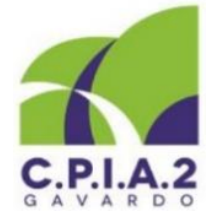

Ministero dell'Università, dell'Istruzione e della Ricerca Centro Provinciale Istruzione Adulti Piazza De Medici, 26 - 25085 Gavardo (BS) • tel. 0365 34 272 Sito web: www.cpiagavardo.gov.it

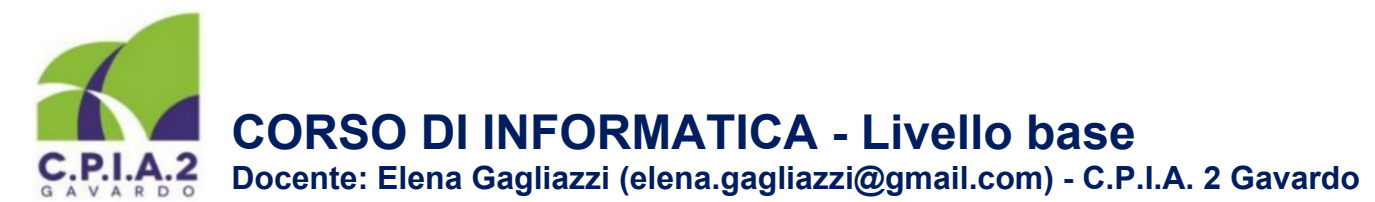

**Il corso si svolgerà ogni venerdì dalle 14.00 alle 16.00 a Vobarno (dal 27 gennaio 2017), presso la Scuola Secondaria di primo grado "A. Migliavacca" di Via Poli, 15. L'attività didattica si articolerà in 15 lezioni teoricopratiche di due ore ciascuna, da gennaio a maggio 2017 (secondo calendario distribuito ai corsisti) e si svolgerà in un'aula dotata di 15 computer. La programmazione che segue nasce dal monitoraggio delle esigenze dei corsisti consultati dal docente e potrà essere in parte corretta e implementata sulla base delle ulteriori esigenze emergenti in corso d'opera.** 

### **Programmazione didattica**

#### **Modulo 1. Il computer – Durata: 2/4 ore in 1 o 2 lezioni**

- **L'hardware:** CPU, ROM, RAM, hard disk, unità di misura della memoria, schede video, schede grafiche, floppy disk, cd rom, dvd rom, chiave USB; le periferiche: mouse analogico/ottico, tastiera, monitor (ctr-Lcd), stampanti (aghi, ink-jet, laser), plotter (penna-getto), scanner, modem (interno-esterno) isdn-adsl.
- **Il software:** I sistemi operativi Windows, Mc Os, Linux; I programmi di scrittura, calcolo, presentazione, grafica, archiviazione, database, fotoritocco, disegno e progettazione.
- **Windows:** installazione, il desktop, le finestre, i menu, uso del mouse, barra delle applicazioni, menu start, risorse del computer, icone e cartelle, creare e organizzare le cartelle, rinominare le cartelle, muoversi fra le cartelle, salvare un file in una cartella, spostare/copiare i file sull'hard-disk, sul floppy, sul cd, su chiave USB etc.

v Esercitazioni proposte: analisi e confronto delle caratteristiche di vari PC presenti su un volantino commerciale, creazione di cartelle e sottocartelle finalizzate all'archiviazione dei file del corso, esercizi di copiatura e gestione di file

#### **Modulo 2. Il programma di videoscrittura (word-processor) – Durata: 10/12 ore in 5/6 lezioni**

• **Microsoft Word:** creare un documento, aprire un documento, modificare un documento, salvare un documento in diversi formati (docx, text, PDF...), stampare un documento. Usare la selezione per modificare un testo (Selezionare il testo, spostare un testo trascinandolo - drag and drop -, copiare e incollare un testo. Formattare il testo: impostare il layout di pagina, inserire margini, numero di pagina; la scheda carattere: selezionare dimensione e tipo di carattere, inserire il grassetto, corsivo, sottolineato, colorare il testo, evidenziare il testo; la scheda paragrafo: cambiare allineamento al testo, cambiare l'interlinea, inserire rientri, inserire elenchi puntati e numerati, colorare lo sfondo. Il menu Inserisci: intestazione e piè di pagina, caselle di testo; inserire elementi grafici (inserire e modificare le ClipArt, le WordArt, le forme, le immagini e i grafici); creare tabelle (Inserire, formattare e modificare una tabella).

v Esercitazioni proposte: produzione di testi formali e informali in Word, corredati di immagini, tabelle e grafici.

#### **Modulo 3. Il foglio di calcolo (Excel) – Durata: 8 ore in 4 lezioni.**

• **Excel:** Entrare nel foglio di calcolo, l'ambiente di lavoro, barre dei menu e degli strumenti, le celle, salvare un documento, aprire un documento, le quattro operazioni. Le operazioni automatiche: somma automatica, massimo e minimo, mettere in ordine alfabetico, eliminare righe e inserire colonne, formattare una tabella. I grafici: terminologia, metodo rapido per tracciare un grafico, colorare un grafico, grafico da colonne non vicine, grafico a elementi multipli. v Esercitazioni proposte: produzione di fogli di calcolo contenenti bilanci familiari, fatture, grafici.

#### **Modulo 4. Le presentazioni (PowerPoint) – Durata: 4 ore in 2 lezioni.**

• **PowerPoint:** predisporre una presentazione, la struttura di una diapositiva, inserire testi, immagini, impostare animazioni; la composizione di una presentazione, impostare transizioni.

v Esercitazioni proposte: produzione di una presentazione con testi e immagini.

#### **Modulo 5. Le reti di computer ed il Web – Durata: 4 ore in 2 lezioni**

- **Conoscere le reti di computer**  Reti, modem e accesso alla rete, provider, proteggersi con antivirus e firewall, i browser e gli indirizzi Internet.
- **Navigare con Internet Explorer, Mozilla Firefox e Google Chrome**  I bottoni di navigazione, la barra degli indirizzi, la scheda della pagina web, barra del titolo e pulsanti, la barra de preferiti.
- **I motori di ricerca**  Cercare informazioni con Google, le enciclopedie libere (Wikipedia, Sapere, Treccani, Linguaggioglobale...), i siti di video-sharing (Youtube, Vimeo ...); cercare immagini, video, informazioni testuali; cercare luoghi (Google Maps, ViaMichelin, Tuttocittà); cercare e consultare siti istituzionali.
- **Posta elettronica**, **messaggistica**  Gestire un account di posta elettronica.

v Esercitazioni proposte: produzione e condivisione tramite posta elettronica di semplici ipertesti in Word, contenenti link, informazioni testuali e immagini ricavati dal Web.